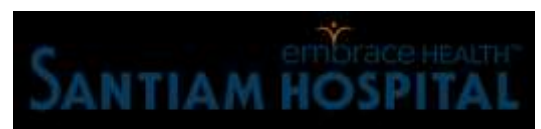

## **COVID-19 Sample Collection and Detection Protocol**

**Saliva Sample Collection**

Do not drink, eat, vape, take nasal sprays, brush teeth or chew gum **for at least 30 minutes before** sample collection. If needed, you can take a drink of water to clean out your mouth and then wait 10 minutes before collection.

Remove the lid and place the funnel in the top of the collection tube.

The type of saliva we need is "drool" meaning, it tests saliva that is normally present in the mouth**. Samples should be clear or white, with no other colors.** Try to avoid coughing or sniffing before or during sample collection.

Gently expel saliva through the funnel into the collection tube until at least you have collected enough sample to fill the tube to the red line without bubbles (see picture provided).

If you are struggling to produce a sample, close the tube and take a few minutes to relax and pool more saliva into your mouth before trying again.

Once your sample is collected, remove and discard the funnel. Place the cap on the tube and tighten it to make sure the sample does not leak during transport. Place it in the biohazard bag with the absorbent pad.

## **Sample Identification and Labeling**

## **If you have not already registered for a Lab Dash account, refer to the back page to register.** `

Label the tube with the provided barcode and the patient's First and Last Initials.

**Step 1:** Log in to your Lab Dash account and select "Collect Sample" on the top **Orange** menu bar.

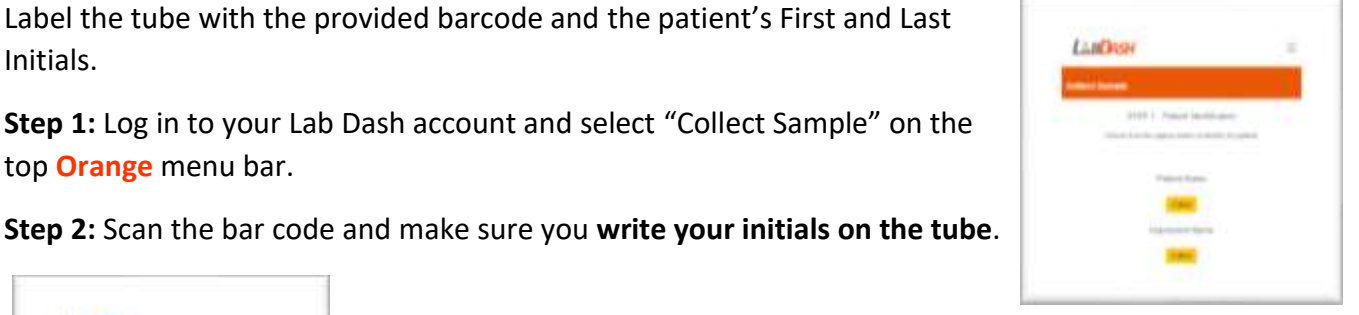

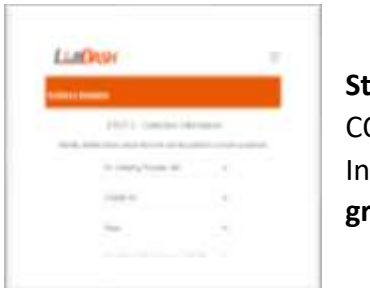

**Step 3:** *Collection Information -* Select **Dr. Melissa Sutton** as the provider. COVID-19 as the test type, Saliva as the Collection Method, and select Insurance as the payment method. **K12 COVID screening is covered by a grant from OHA and you will not be charged.**

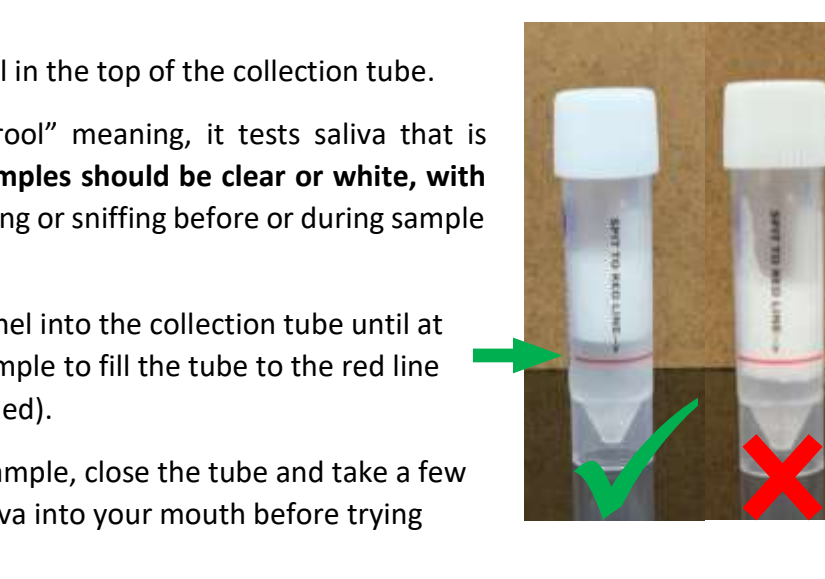

On the same page, you will be asked to select any symptoms then select "Verify" as shown on the right.

**Step 4:** Review the information prior to submitting the collection. By "Submit Collection" you confirm that the patient has agreed to provide Santiam

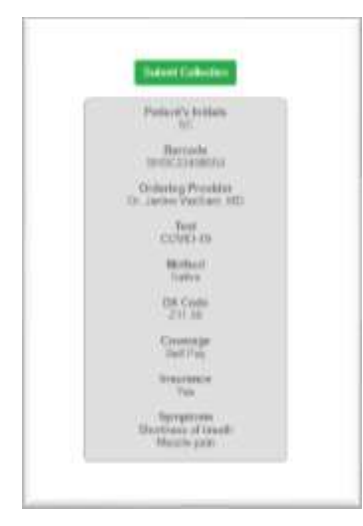

Hospital with access to their personal health information associated with this test.

**Be sure that the barcode matches the one on the tube and that the initials of the patient are on the tube. Place the barcode on the tube.**

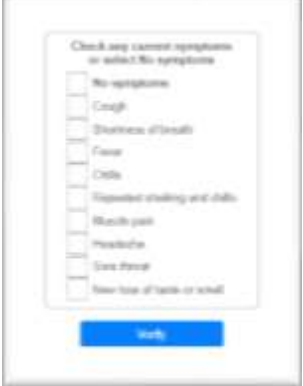

Return your sample in the enclosed biohazard bag to your school's collection box. Each school has its own collection date. If you return your sample after the collection date, call the Santiam Hospital SCOPE Lab at 503-769-9126.

## **Registering for a Lab Dash Account**

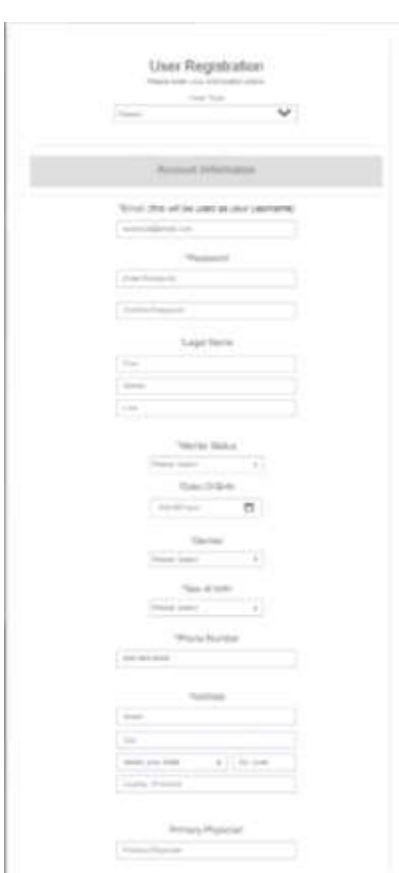

If you are signing up for testing for a patient that is under 16, you will need to sign up for your own account and add them as a dependent. Otherwise, someone who is 16 or older can sign up for their own account.

Sign up for a new patient account at Labdash.net by selecting the "register" button the main page and selecting "patient" from the dropdown menu.

Include all the account information indicated with the asterisk (\*). The remaining information is NOT required, but helpful.

Please include your insurance information or select the box to indicate you do not have insurance. **Insurance will not be charged for K12 screening.**

Complete the remaining information and select "submit". You will receive and email to activate your account. Once your account is

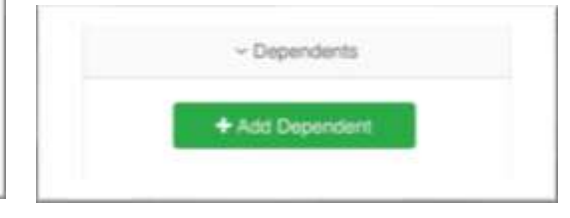

activated, you can log back in and add a dependent, if necessary. Collect each sample using the appropriate profile.

For questions regarding testing, collection or registration contact Santiam Hospital SCOPE Lab at 503-769-9126.